## **Tabellenstrukturen mit SQL**

Mit den Befehlen ALTER TABLE, CREATE TABLE und DROP TABLE können Tabellen geändert, erstellt und gelöscht werden. Die Funktionsweise der Befehle kannst du herausfinden, indem du die SQL-Ausgaben betrachtest, die phpMyAdmin anzeigt, nachdem du über die passenden Schaltflächen eine Tabelle geändert, erstellt oder gelöscht hast.

Erstelle in deiner Datenbank zwei neue Tabellen mit dem Präfix schule\_ und löse die folgenden Aufgaben mit diesen Tabellen, indem du ausschließlich das SQL-Abfragefenster verwendest.

# 0

#### **(A1)**

Führe die beiden folgenden SQL-Befehle aus und erkläre jeweils ihre Funktion:

```
 CREATE TABLE schule_Schueler (
    SNr INT(5) PRIMARY KEY,
    Nachname VARCHAR(40),
    Vorname VARCHAR(30),
    Geburtsdatum DATE,
   StrasseNr VARCHAR(40),
   PLZ VARCHAR(7),
    Ort VARCHAR(40)
   );
CREATE TABLE schule_Kurs (
 KursID VARCHAR(10) PRIMARY KEY,
 Fach VARCHAR (5),
 Thema VARCHAR (50),
 Art ENUM('GK', 'LK'),
 Halbjahr VARCHAR (10),
 Stunden INT(1)
);
```
Hinweise:

- Der Datentyp ENUM ermöglicht die Speicherung bestimmter Werte aus einer Liste.
- Der Zusatz PRIMARY KEY gibt an, dass die entsprechende Spalte der bevorzugt zu verwendende "Schlüssel" ist -näheres dazu später.

### D

update:<br>17.11.2020 faecher:informatik:oberstufe:datenbanken:sql\_tabellen:start https://wiki.qg-moessingen.de/faecher:informatik:oberstufe:datenbanken:sql\_tabellen:start?rev=1605597075 08:11

#### **(A2)**

Löse die folgenden Aufgabenstellungen und notiere dir die SQL Abfragen.

(i) Entferne die Tabelle Schüler mithilfe des DROP-Befehls.

(ii) Füge eine Tabelle namens schule\_zeugnis mithilfe des CREATE-Befehls hinzu, die die Notenpunktzahlen von Schülern in Kursen speichert.

(iii) Recherchiere das ALTER TABLE-Statement und beschreibe mindestens drei Verwendungsmöglichkeiten.

(iv) Ermögliche mithilfe des ALTER TABLE-Befehls auch die Speicherung sechsstelliger Schülernummern in der Tabelle Schueler.

(v) Recherchiere zu den möglichen Datentypen, die in den Tabellenfeldern gespeichert werden können. Halte einige dir sinvoll ersheinende Typen in deinen Notizen fest.

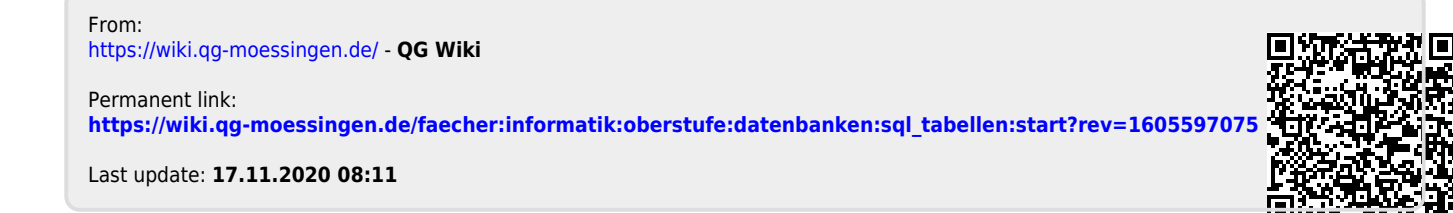